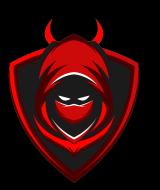

# MECHANIZING THE METHODOLOGY

How to find vulnerabilities while you're doing other things

DANIEL MIESSLER

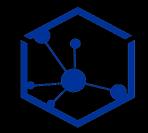

## WHY AUTOMATE?

- -Hacking is fun, so why automate it away?
  - It's not either-or: you can have both
  - Let automation feed your manual work
  - Find bugs while you eat, sleep, game

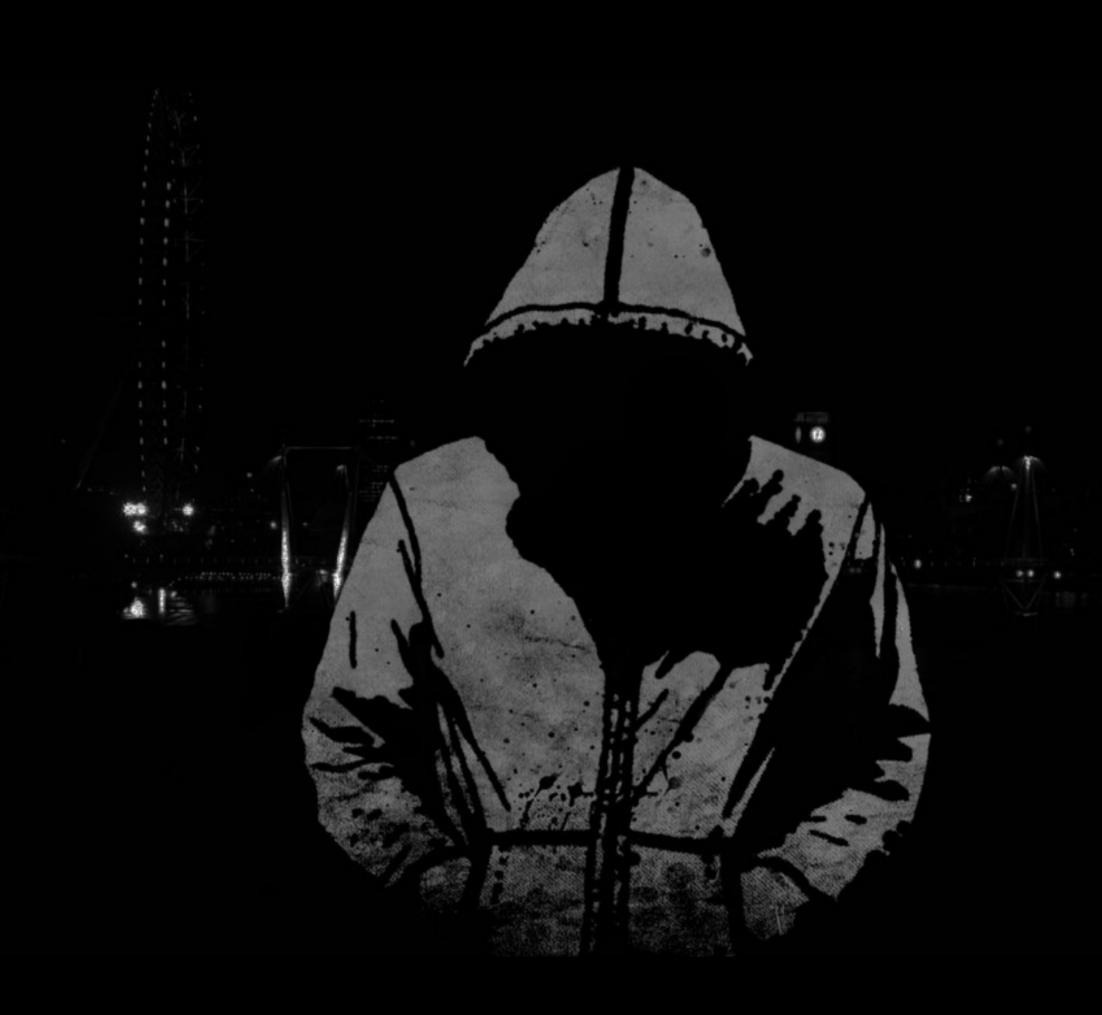

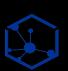

## TURN EVERYTHING INTO A QUESTION

I turn every recon and security consideration into a question

#### Unix Philosophy

- 1. Make each program do one thing well.
- 2. Expect the output of every program to become the input to another, as yet unknown, program.

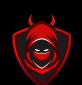

WHAT ARE THEIR SUBDOMAINS? What ports are open? IS THIS IP RUNNING A WEB SERVER? HAS THIS SITE CHANGED? IS THIS A SENSITIVE SITE? WHAT URLS ARE IN THEIR JS? WHICH OF THESE SHARE ANALYTICS CODE? What domains do they own? WHICH CERTS ARE ABOUT TO EXPIRE? What are all the links on this site? WHAT ARE THIS CUSTOMER'S ASNS? WHAT IPS ARE IN THEIR ASNS? WHICH IPS ARE RUNNING WEB SERVERS? WHAT STACK IS THIS SITE RUNNING? WHICH OF THESE SITES IS RUNNING WORDPRESS? Which of these sites is running drupal? WHO WORKS AT THIS COMPANY? DO THEY HAVE PERSONAL GITHUB ACCOUNTS? DO THOSE ACCOUNTS HAVE SENSITIVE CONTENT? DO THOSE ACCOUNTS HAVE CONTENT RELATED TO WORK? Do they have any \$3 buckets that are open? ARE THEY SERVING DATABASES? ARE THEY OPEN OR BRUTEFORCEABLE?

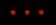

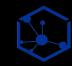

### INPUT -> PROGRAM -> OUTPUT = INPUT -> ...

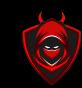

Unix Philosophy = Simple & Discrete

domains.txt check\_subdomains.sh subdomains.txt check\_webserver.sh What are their subdomains?
What ports are open?

IS THIS IP RUNNING A WEB SERVER?
HAS THIS SITE CHANGED?

IS THIS A SENSITIVE SITE?

What urls are in their Js?
Which of these share analytics code?

WHAT DOMAINS DO THEY OWN?

WHICH CERTS ARE ABOUT TO EXPIRE?

What are all the links on this site?

WHAT ARE THIS TARGET'S ASNS?

WHAT IPS ARE IN THEIR ASNS?

Which ips are running web servers?

WHAT STACK IS THIS SITE RUNNING?

Which of these sites is running wordpress?

Which of these sites is running drupal?

WHO WORKS AT THIS COMPANY?

DO THEY HAVE PERSONAL GITHUB ACCOUNTS?

Do those accounts have sensitive content?

Do those accounts have content related to work?

Do they have any \$3 buckets that are open?

ARE THEY SERVING DATABASES?

ARE THEY OPEN OR BRUTEFORCEABLE?

• • •

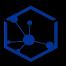

### Use a Methodology to Build Your Questions

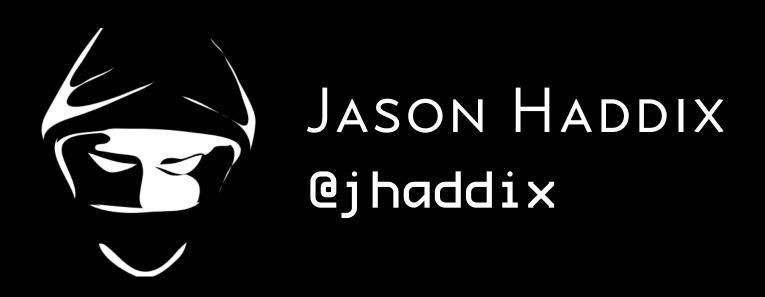

#### THE BUG HUNTER'S METHODOLOGY

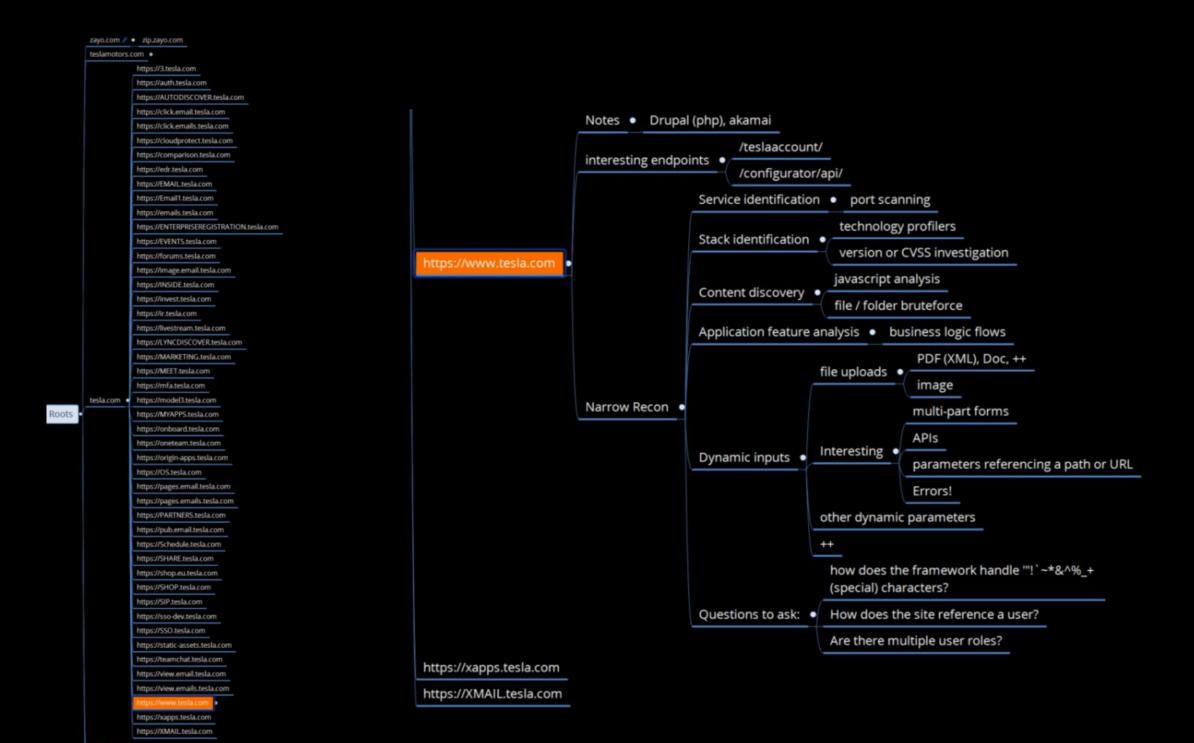

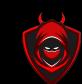

#### WHAT ARE THEIR SUBDOMAINS

What ports are open?
Is this ip running a web server?
Has this site changed?
Is this a sensitive site?
What urls are in their Js?
Which of these share analytics code?

WHAT DOMAINS DO THEY OWN?

WHICH CERTS ARE ABOUT TO EXPIRE?

What are all the links on this site?

WHAT ARE THIS TARGET'S ASNS?

WHAT IPS ARE IN THEIR ASNS?

WHICH IPS ARE RUNNING WEB SERVERS?

WHICH OF THESE SITES IS RUNNING WORDPRESS?
WHICH OF THESE SITES IS RUNNING DRUPAL?
WHO WORKS AT THIS COMPANY?

DO THEY HAVE PERSONAL GITHUB ACCOUNTS?

DO THOSE ACCOUNTS HAVE SENSITIVE CONTENT?

Do those accounts have content related to work?

Do they have any \$3 buckets that are open?

ARE THEY SERVING DATABASES?

ARE THEY OPEN OR BRUTEFORCEABLE?

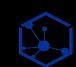

• •

# METHODOLOGY FIND LIVE HOSTS

Q: For a given IP range, what hosts are alive?

check\_live.sh ips.txt live\_ips.txt

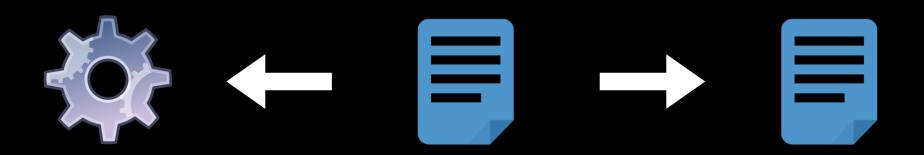

- There are many ways to scan ports
- I use masscan for speed, and nmap for follow-up and NSE
- This snippet will return any host that is listening on any of Nmap's top 100 ports

// the Nmap equivalent of —top-ports 100

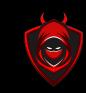

```
masscan --rate 100000
-p7,9,13,21-23,25-26,37,53,79-81,88,10
6,110-111,113,119,135,139,143-144,179,
199,389,427,443-445,465,513-515,543-54
4,548,554,587,631,646,873,990,993,995,
1025-1029,1110,1433,1720,1723,1755,190
0,2000-2001,2049,2121,2717,3000,3128,3
306,3389,3986,4899,5000,5009,5051,5060
,5101,5190,5357,5432,5631,5666,5800,59
00,6000-6001,6646,7070,8000,8008-8009,
8080-8081,8443,8888,9100,9999-10000,32
768,49152-49157 -iL ips.txt awk
'{ print $6 }' | sort -u >
live_ips.txt
// the file's output is naked IP addresses ready to become input
vi live_ips.txt
1.2.3.4
1.2.3.5
1.2.3.6
1.2.3.7
```

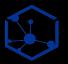

#### A Brief Word on Module Philosophy

What about frameworks?

- There are some amazing frameworks out there
- There are two extremes: writing your own low-level code, and using high-level frameworks
- There are tradeoffs with each approach
- Frameworks save you tons of work and combine multiple steps
- But frameworks also abstract steps away from you so you can't easily see how they're being accomplished

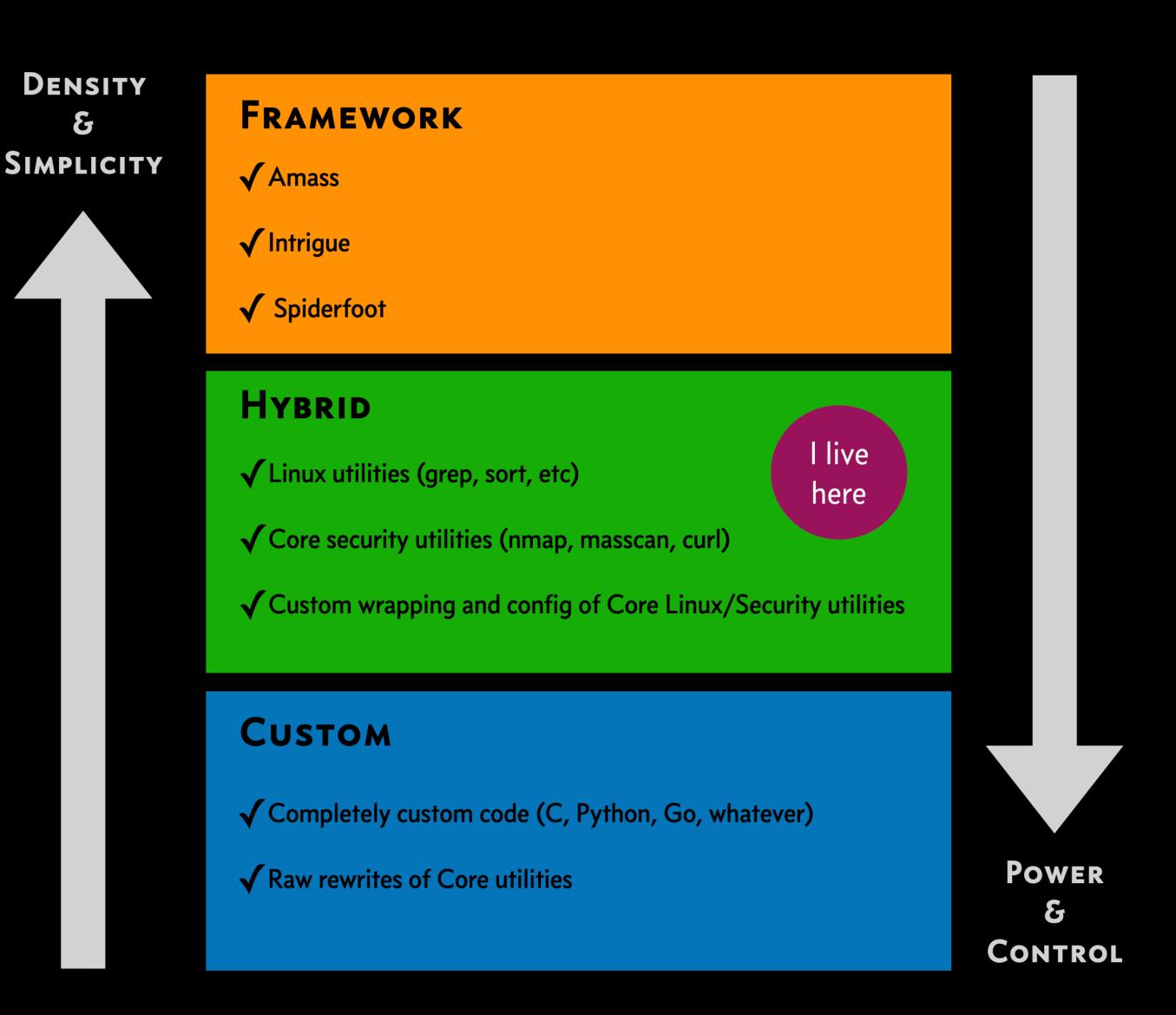

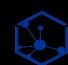

# METHODOLOGY GET A PAGE'S HTML

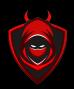

Q: What is the full HTML for a given page?

live\_sites.txt get\_html.sh \$site.html

- A page's full HTML is a fundamental seed for many other modules
- From there you can find potentially sensitive fields, parse links, pull out JavaScript files, etc.
- The trick is to do this as authentically as possible, hence Chromium vs. Curl

// Chromium is far better than Curl at pulling real-world content

```
chromium-browser —headless ——user-
agent='Mozilla/5.0 (Windows NT 10.0;
Win64; x64) AppleWebKit/537. 36
(KHTML, like Gecko) Chrome/
67.0.3396.99 Safari/537.36' ——dump—dom
$site > $site.html
```

// You then have full HTML to parse and inspect
vi \$site.html

<!DOCTYPE html>
<html lang="en-US"><head><meta charset="UTF-8"><meta name="viewport" content="width=device-width, initial-scale=1"> <style media="all">@font-face{font-family: 'concourse-t3'; src:url(//danielmiessler.com/wp-content/themes/danielmiessler/fonts/concourse\_t3\_regular-webfont.woff)
format('woff'); font-style:normal; font-weight:400; font-stretch:normal; font-display: fallback}
@font-face{font-family: 'equity-text-b-caps'; src:url(//danielmiessler.com/wp-content/themes/danielmiessler/fonts/equity\_caps\_a\_tab\_regular-webfont.woff) format('woff'); font-style:normal; font-weight:400; font-stretch:normal; font-display: fallback}@font-face{font-family: 'equity-text-b'; src:url(//danielmiessler.com/wp-content/themes/danielmiessler/fonts/equity\_text\_b\_regular-webfont.woff) format('woff'); font-style:normal; font-weight:400; font-stretch:normal; font-display: fallback}@font-face{font-family: 'equity-text-b'; src:url(//danielmiessler.com/wp-content/themes/danielmiessler.fonts/equity\_text\_b\_bold-webfont.woff) format('woff'); font-style:normal; font-style:normal; font-weight:700; font-

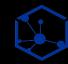

### METHODOLOGY GETTING THE DOMAINS THAT REDIRECT TO A DOMAIN

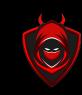

Q: What domains redirect to my domain?

domains.txt

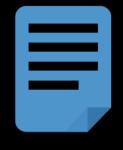

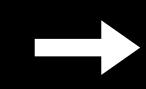

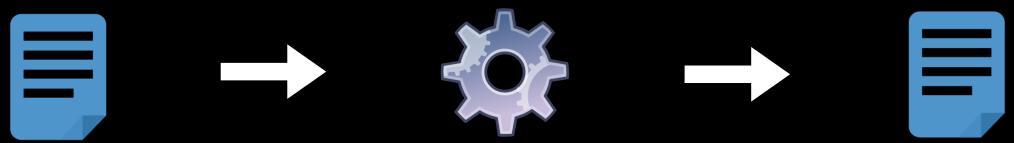

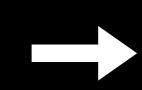

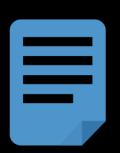

- One of the biggest tasks is getting the total, top-level scope for a given company
- This requires you to pivot from known TLDs to other TLDs in various ways
- Following redirects to a trusted domain is one technique to add to your toolchain

get\_redirects.sh \$site.redirects //lheavily rely on ipinfo.io and host.io

```
curl -s "https://host.io/api/
domains/redirects/$site?
&limit=1000" | jq -r '.domains' |
jq '.[]' | tr -d \" >
$site.redirects
```

// Now you have redirects to further scrutinize to see if they belong to that company.

head -5 tesla.com.redirects

```
teslasmail.com
telsamotors-losangeles.com
teslamotorsantartica.com
telsa-newyork.com
mevg.info
```

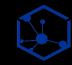

## METHODOLOGY GETTING RANGES FOR AN ASN

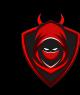

Q: What IP ranges are associated with these ASNs?

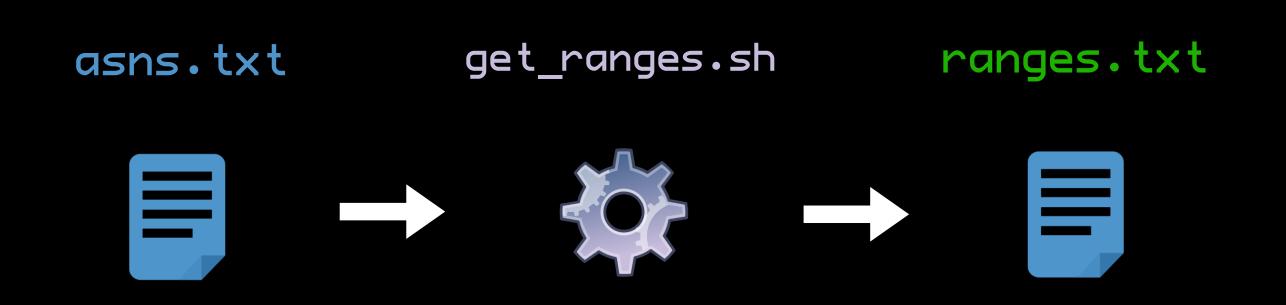

- Many tools can get you IP ranges from ASNs
- I prefer to query ipinfo.io directly as part of my automation
- The trick is to fully understand your sources and develop trust in them
- You never want to wonder how they get their data, or if they might be stale or broken

// Pulling ranges for one of the ASNs for Tesla

```
curl -s "https://ipinfo.io/
AS394161/json/"| jq
'.prefixes[].netblock' | tr -d \"
> ranges.txt
```

// Now you have ranges to pass into testing modules

```
head -5 ranges.txt
```

```
192.95.64.0/24
199.120.48.0/24
199.120.49.0/24
199.120.50.0/24
199.66.10.0/24
```

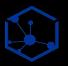

# METHODOLOGY MODULE CHAINS [RANGES]

Q: What is the workflow I need to answer a particular question?

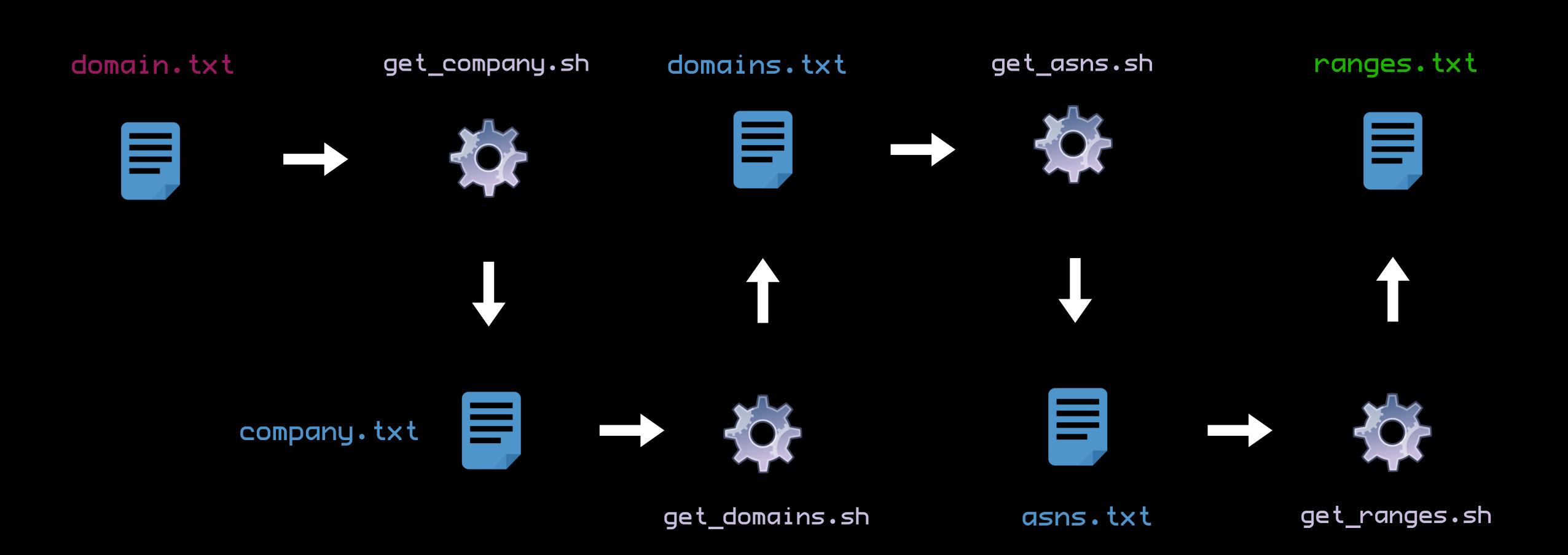

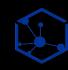

# METHODOLOGY MODULE CHAINS [SITE TESTING]

Q: What is the workflow I need to answer a particular question?

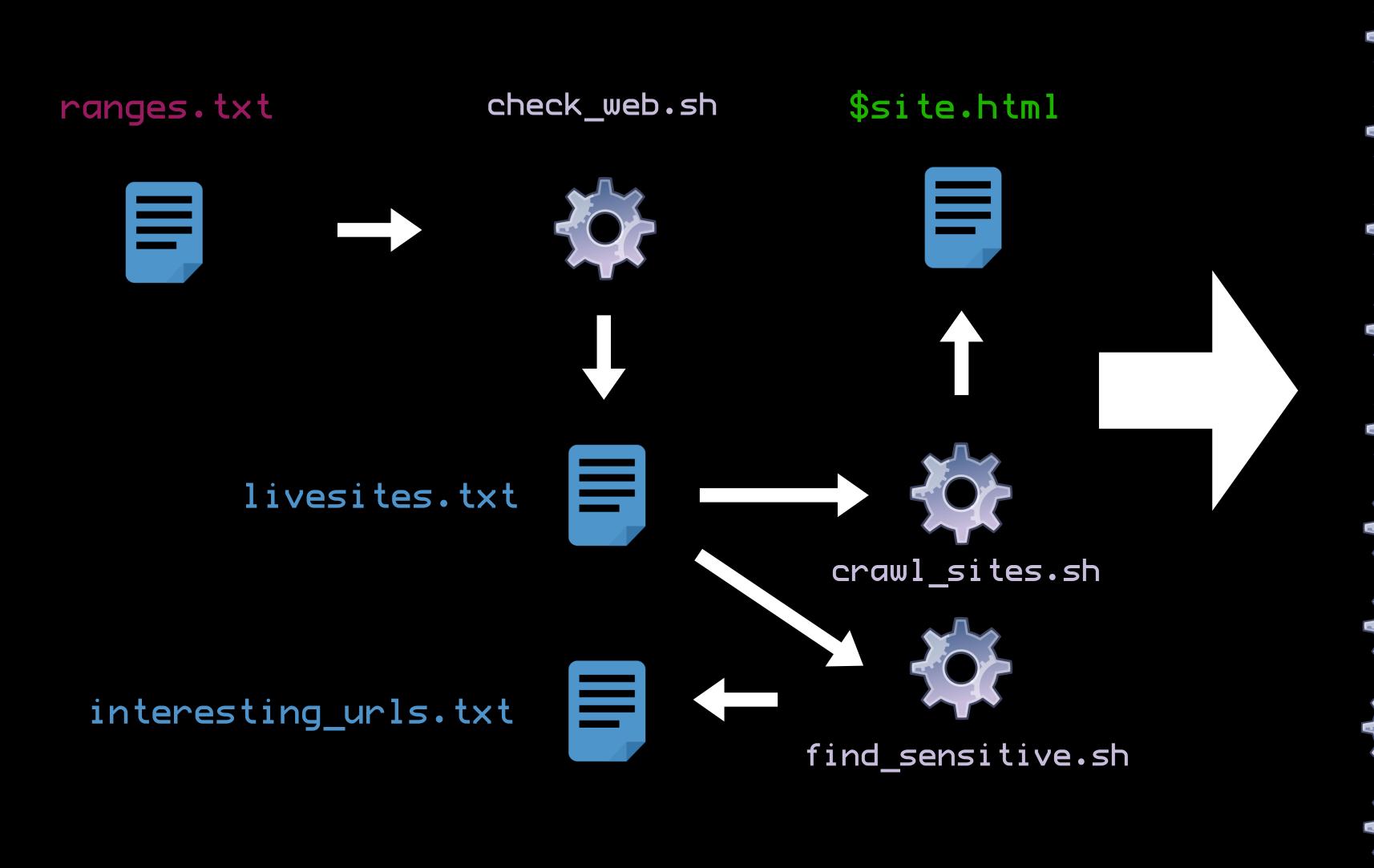

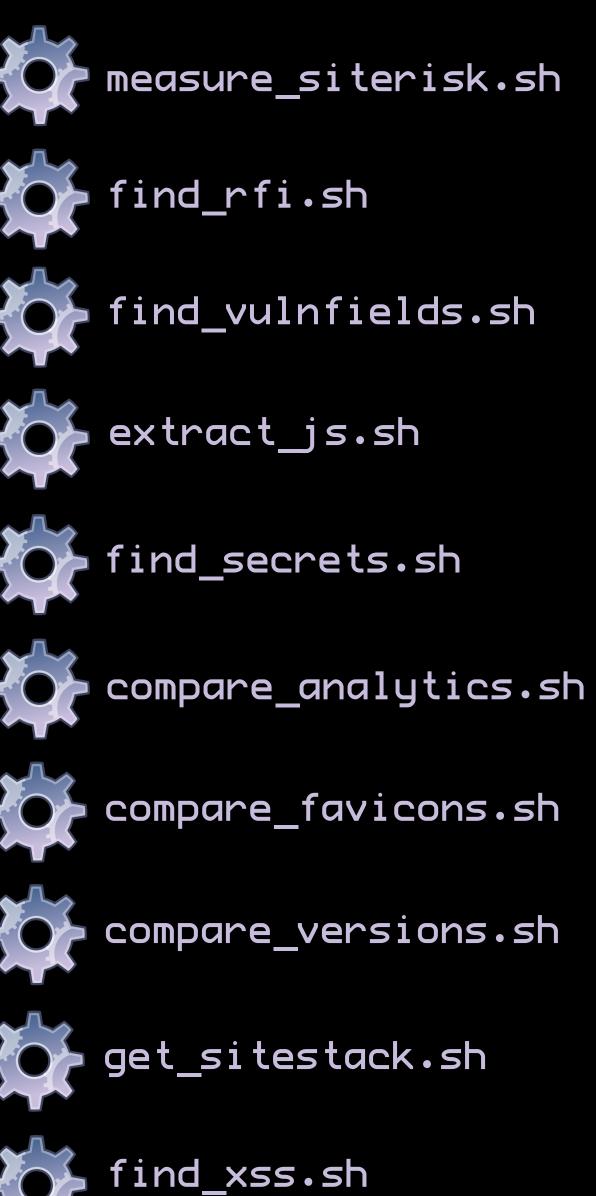

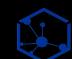

# AUTOMATION LINUX [CRON]

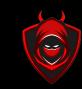

Forget scanning or checking, let's monitor instead

- If only Linux had a way to schedule things to happen continuously...oh, it does
- Cron can make sure as many modules as possible are run continuously, at any schedule you need
- With proper checking in the modules and some care in the scheduling, you can make sure the output for one is ready before it's needed for the next

```
0 • •
                                  📷 ~ — sysop — nvim crontab — zsh
crontab+
                                                                              buffers
# For example, you can run a backup of all your user accounts
# at 5 a.m every week with:
# 0 5 * * 1 tar -zcf /var/backups/home.tgz /home/
# For more information see the manual pages of crontab(5) and cron(8)
# m h dom mon dow command
1,31 * * * zsh /var/software/Chandrian/check_newdomains.sh
16,46 * * * zsh /var/software/Chandrian/get_subdomains.sh
      * * * * zsh /var/software/Chandrian/get_livesites.sh
15,45 * * * zsh /var/software/Chandrian/get_asns.sh
    * * * * /var/software/Chandrian/get_ranges.sh
      * * * /var/software/Chandrian/find_evilports.sh
0 0 * * * zsh /var/software/Chandrian/send_daily_report.sh
                                                            30/30 1: 59
 100% ≡
-- INSERT --
```

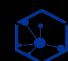

# NOTIFICATION AMAZON SES, SLACK, WHATEVER

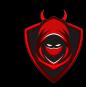

You can do anything from the command line, including sending emails, sending to Slack, etc.

- One major benefit to continuous monitoring is continuous alerting
- Using email, Slack, or other types of APIbased notification, you can know as soon as your workflow finds something
- I really like Amazon SES for sending emails, and Slack for something richer
- The code for sending notifications via the command line is dead-simple—basically a one-liner

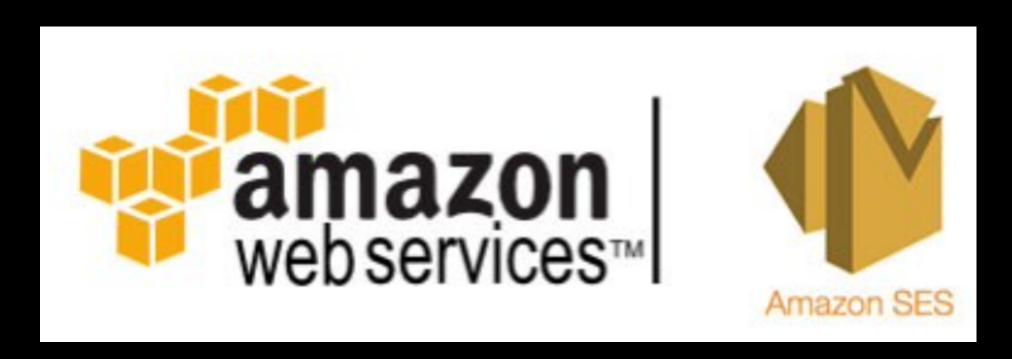

ssmtp "\$RECIPIENT" < domain.notification

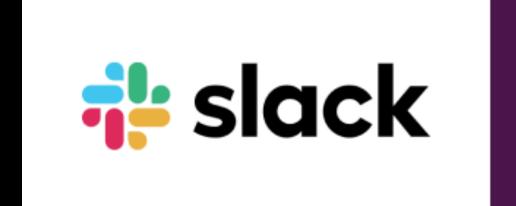

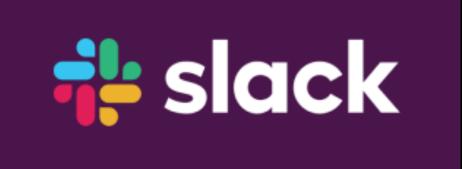

curl X POST -H 'Content-type:
application/json' --data '{"text":"Hey,
there's a new yummy (open) PostgresDB @
1.2.3.4"}' YOUR\_WEBHOOK\_URL

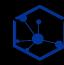

## DEPLOYMENT BUILD & CONFIGURATION

Use modern tools to automate your entire build and deploy

- It's hard to maintain all this code and configuration as one-offs
- I highly recommend moving to a config management technology like Terraform, Ansible, Git, or Axiom—by Ben Bidmead
- Axiom by @pryOcc (Ben Bidmead) is a sick way to deploy a Linux stack to Digital Ocean
- I personally use Terraform & Ansible to deploy boxes to AWS
- I make all changes locally, do a quick

  terraform apply and my monitoring and alerting goes live on the internet

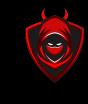

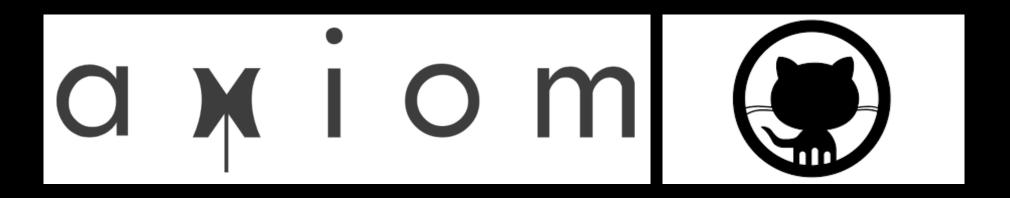

```
~/terraform/amir — sysop — nvim test.tf — zsh
test.tf+
                                                                                   buffers
provider "aws"
 access key = "AMIA
 secret key = "oA+
 region = "us-east-1"
resource "aws_instance" "wordpress"
 ami = "ami-
 instance_type = "t2.large"
  key name = "Tesla"
 monitoring = true
 ebs_block_device{
    device_name = "/dev/xvda"
    volume_size = 32
    iops = 300
    volume_type = "gp2"
 subnet_id="subnet-
  tags = -
    "Name" = "Tesla",
    "Environment" = "Production",
    "Source" = "Terraform",
 security_groups =
           test.tf[+]
                                                tf (utf-8[unix]
                                                                              6/42 1: 1
                                                                     14% ≡
```

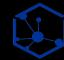

# CONTINUOUS IMPROVEMENT | LEARN, ADJUST, REPEAT [10 PEOPLE TO FOLLOW]

Once you have automation in place, you can improve it by adding new techniques

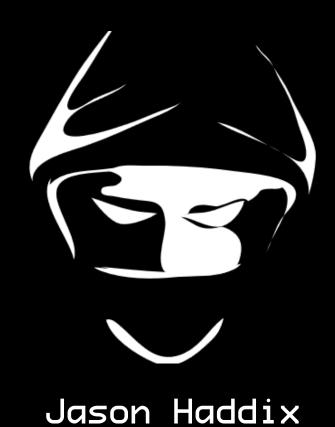

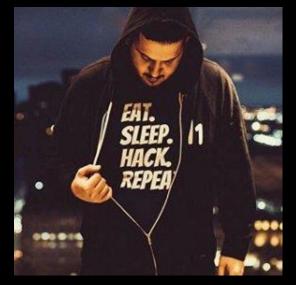

Ben Sadeghipour @nahamsec

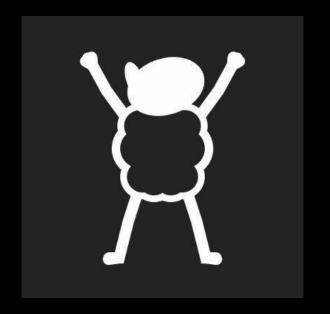

Tom Hudson @tomnomnom

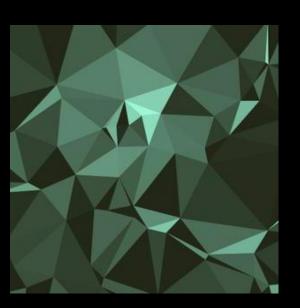

Michael Skelton @codingo

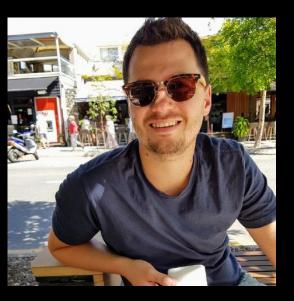

Luke Stephens @hakluke

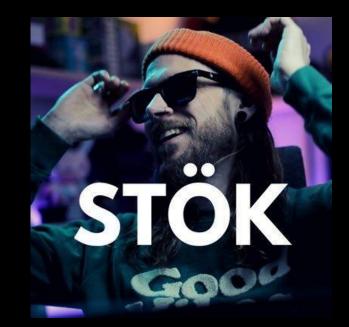

@jhaddix

Stök @stokfredrik

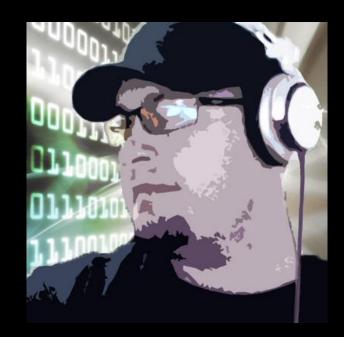

Jeff Foley @caffix

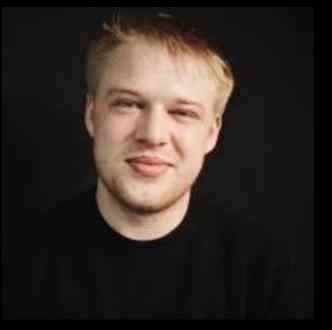

Naffy @nnwakelam

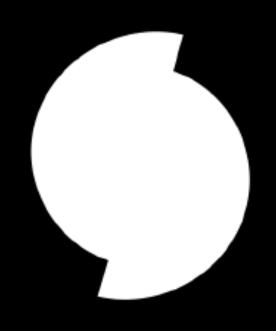

Ben Bidmead @pry0cc

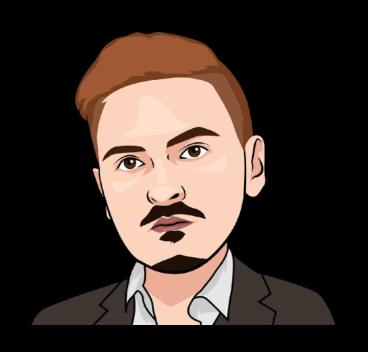

The Cyber Mentor Othecybermentor

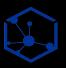

# TAKEAWAYS How to Run an Automated Testing Platform on a \$10 Linux Box

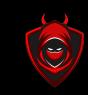

Think of every technique as a distinct tool with one function

- 1. Break your techniques into questions
- 2. Create a separate UNIXY module for each step
- 3. Create intuitive output artifacts that can be used as inputs to other modules
- 4. Chain those modules according to a methodology that resonates with you
- 5. Continuously run those modules using Cron
- 6. Use Amazon SES or Slack for alerting
- 7. Wire up your full config using Terraform/Ansible/Axiom for easy deployment
- 8. Follow the best testers/creators in the industry to stay up on new techniques
- 9. Come back and hack manually on what your automation finds
- 10. Profit (in relaxation, time, money, or all of the above)

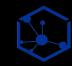

#### MECHANIZING THE METHODOLOGY

How to find vulnerabilities while you're doing other things

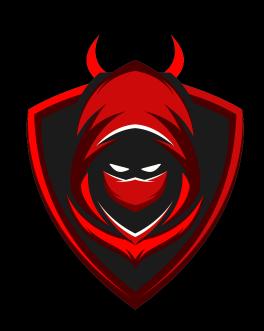

DANIELMIESSLER.COM/
DANIELMIESSLER.COM/PODCAST

TWITTER.COM/DANIELMIESSLER

GITHUB.COM/DANIELMIESSLER

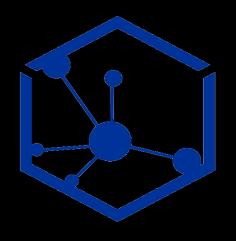

Thank you!